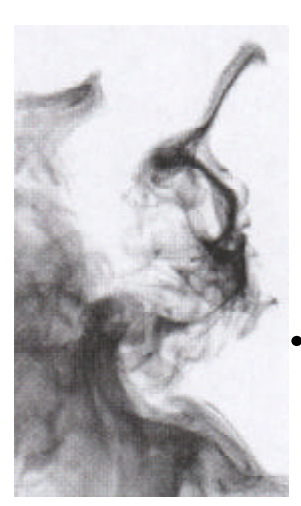

# VESDA LaserCOMPACT™

# MANUAL DE INSTALACION

## **Modelo VLC-500 (Relés) Modelo VLC-505 (VESDA***net)*

Marzo 2.000 Versión 1.1

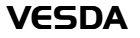

## **Indice**

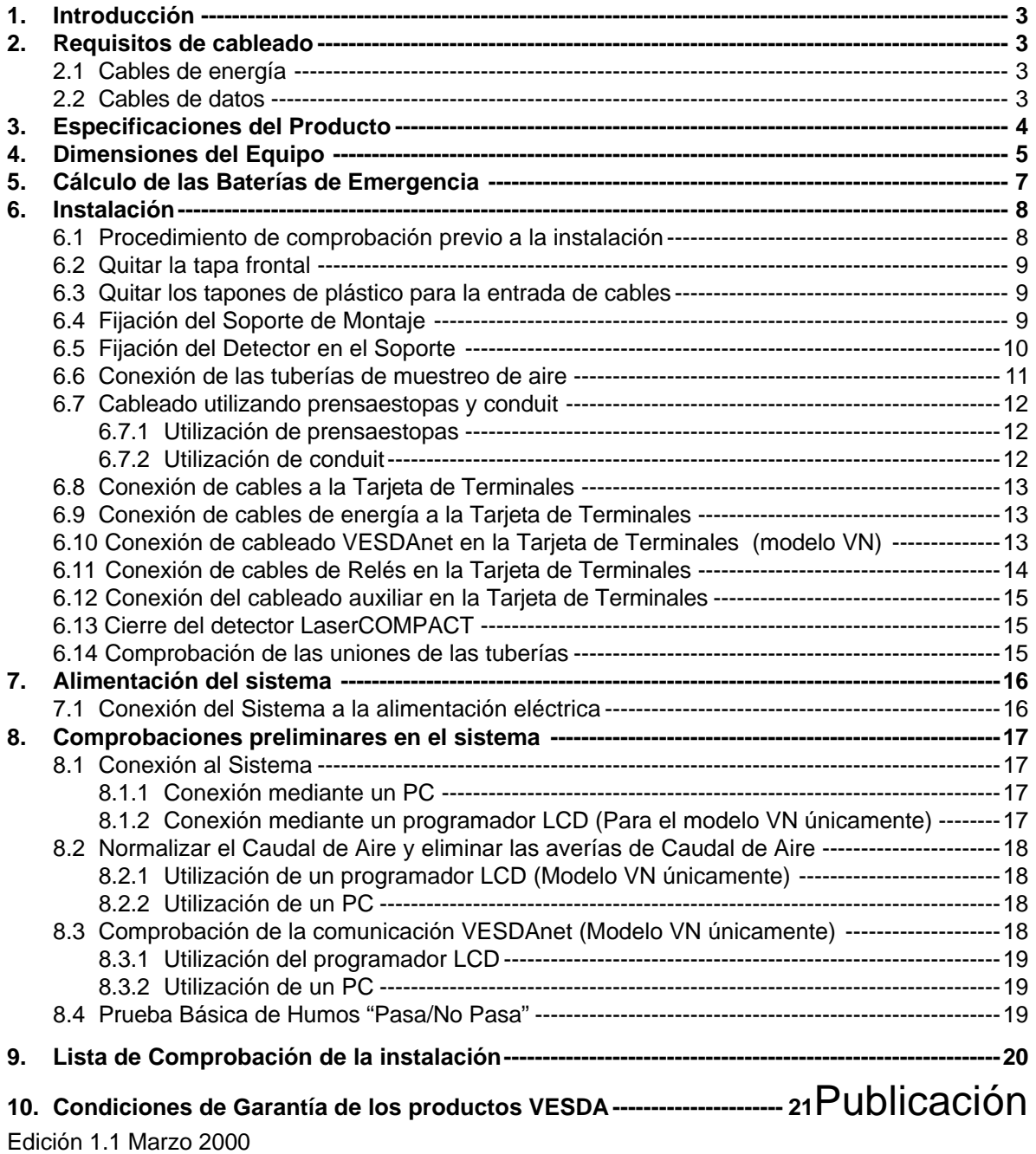

M0140\_06

#### **Información de Copyright**

©2000 Vision Systems – VESDA™. Reservados todos los derechos. VESDA es una marca registrada de Vision Products Pty Ltd, VESDA LaserPLUS, LaserSCANNER, LaserCOMPACT, AutoLearn, InfoWORKS, ASPIRE, VSM, VESDAnet y VESDAlink, son marcas registradas de Vision Products Pty Ltd.

#### **Límite de Responsabilidad**

 - 2 - Versión 1.1 Vision Products, de acuerdo con su política de mejora continua del producto y del sistema, se reserva el derecho a introducir cambios de diseño o de especificaciones, sin obligación de comunicación específica.

### **1. Introducción**

#### **Objeto de este Manual**

Este manual tiene por objeto facilitar a los técnicos la instalación, la alimentación eléctrica y las comprobaciones preliminares, del detector LaserCOMPACT detector. No cubre la información para la puesta en marcha. Todos los equipos VESDA deben ser puestos en marcha únicamente por personal que ha seguido el curso VESDA de acreditación.

Utilizar la lista de la Sección 9 para verificar que la instalación ha sido efectuada correctamente. Completar los detalles y entregar el formulario a quien corresponda.

#### **ATENCION**

- **• El Detector debe ser instalado por personal acreditado por VESDA.**
- **• El rendimiento del sistema depende de la red de tuberías diseñada para la instalación. Cualquier modificación puede alterar dicho rendimiento. La herramienta de diseño ASPIRE™ debe utilizarse para verificar la idoneidad de la red de tuberías y las posibles modificaciones. El distribuidor VESDA dispone de esta herramienta.**
- **• La clasificación IP del LaserCOMPACT es IP 30. Esto significa que no debe instalarse donde le pueda caer agua o líquido.**

### **2. Requisitos de cableado**

Las conexiones en la tarieta de terminales del equipo LaserCOMPACT permiten cables hasta 2.5mm<sup>2</sup> (12 AWG).

#### **2.1 Cables de energía**

Tener en cuenta los valores nominales del detector para dimensionar el cableado. Las necesidades de energía son las siguientes:

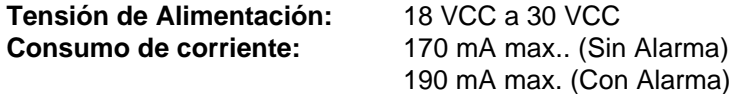

#### **2.2 Cables de datos**

Se recomienda que el cable de datos RS 485, para la interconexión con los otros detectores de un bucle VESD*Anet,* sea el Belden 9841 (o similar). Sus características son las siguientes:

• 24 AWG, par trenzado, apantallado y con 120 ohmios de impedancia.

La distancia máxima especificada para el cable RS 485 entre dos dispositivos cualquiera en la red VESD*Anet* es de 1.300m (4.000ft).

## **3. Especificaciones del Producto**

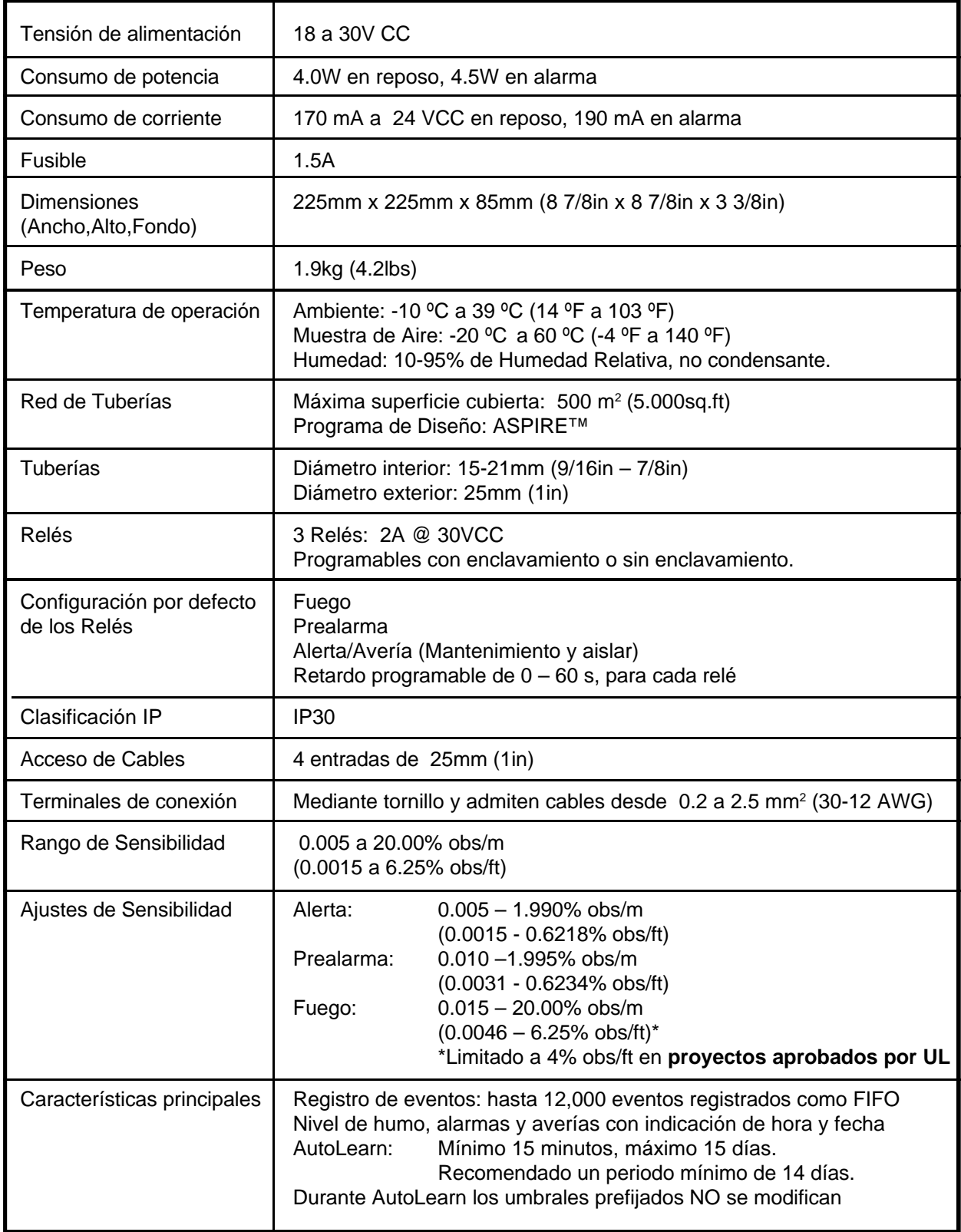

## **4. Dimensiones del Equipo**

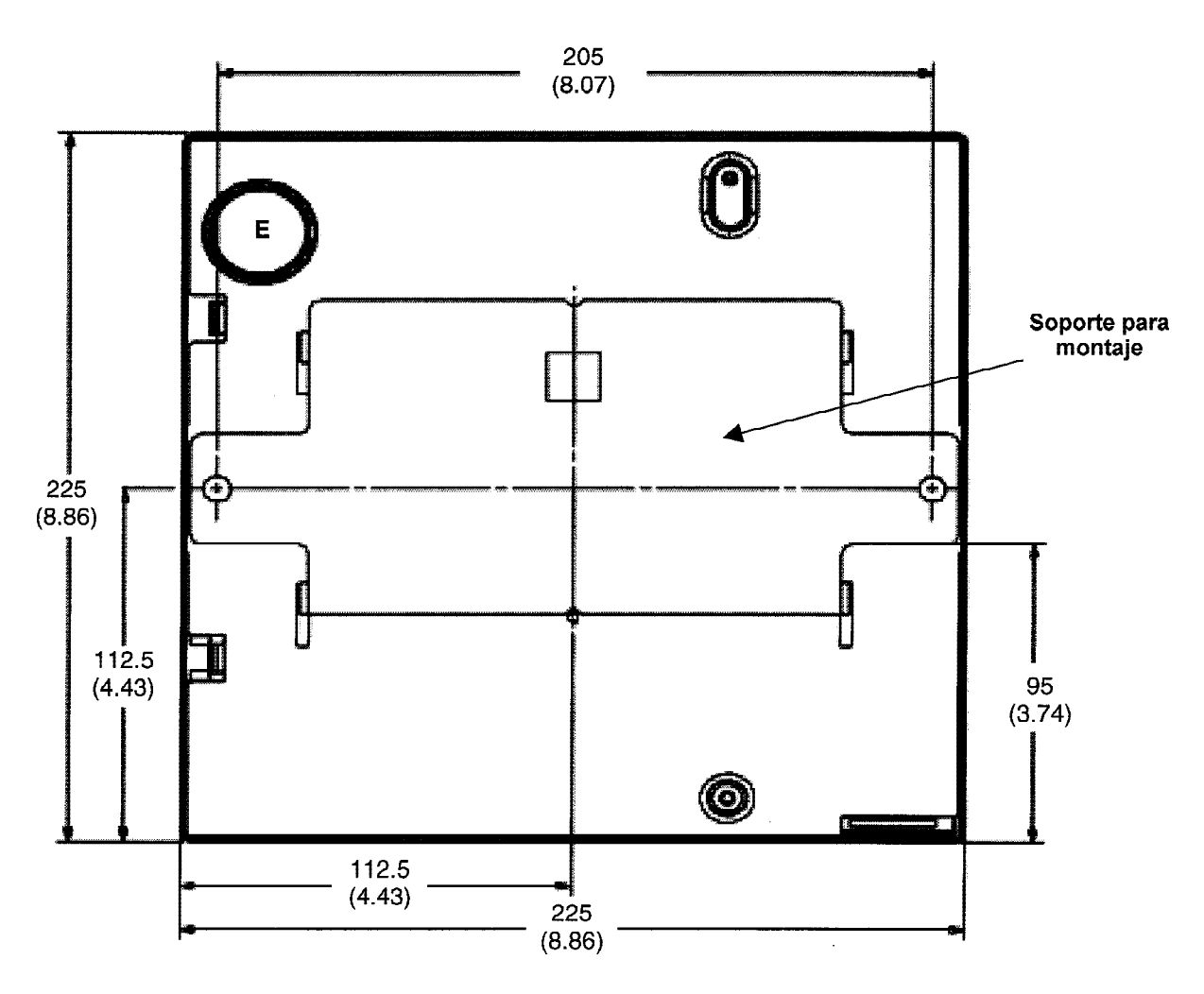

*Figura 1. Dimensiones en mm (pulgadas) del LaserCOMPACT con placa para montaje (Vista posterior)*

**E** = Punto de entrada de cables en la parte posterior.

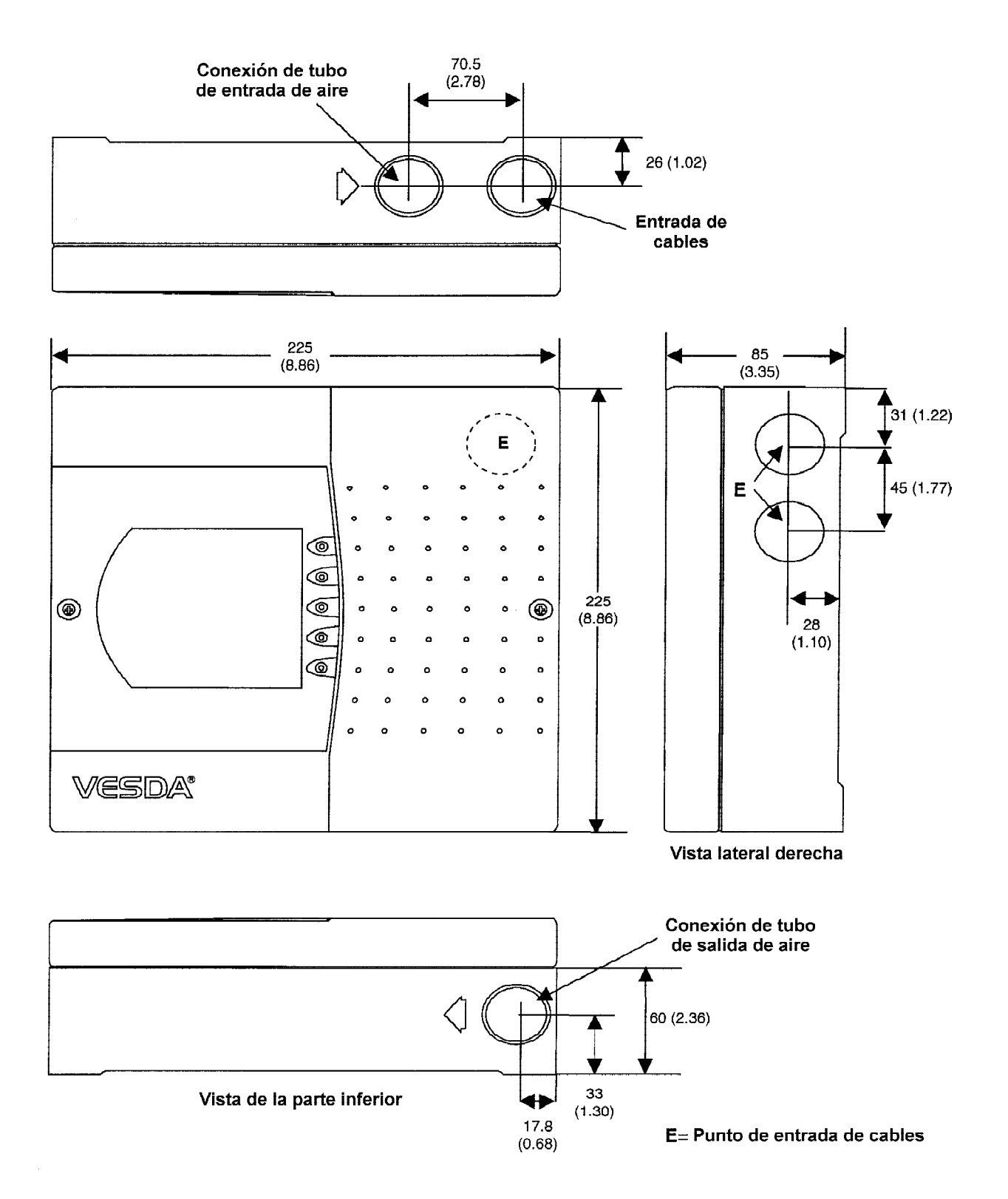

*Figura 2. Dimensiones en mm (pulgadas) del LaserCOMPACT*

### **5. Cálculo de las Baterías de Emergencia**

La tensión nominal de las baterías es de **24 VCC.**

Utilizar la Tabla 1 para calcular y determinar las necesidades de baterías de emergencia.

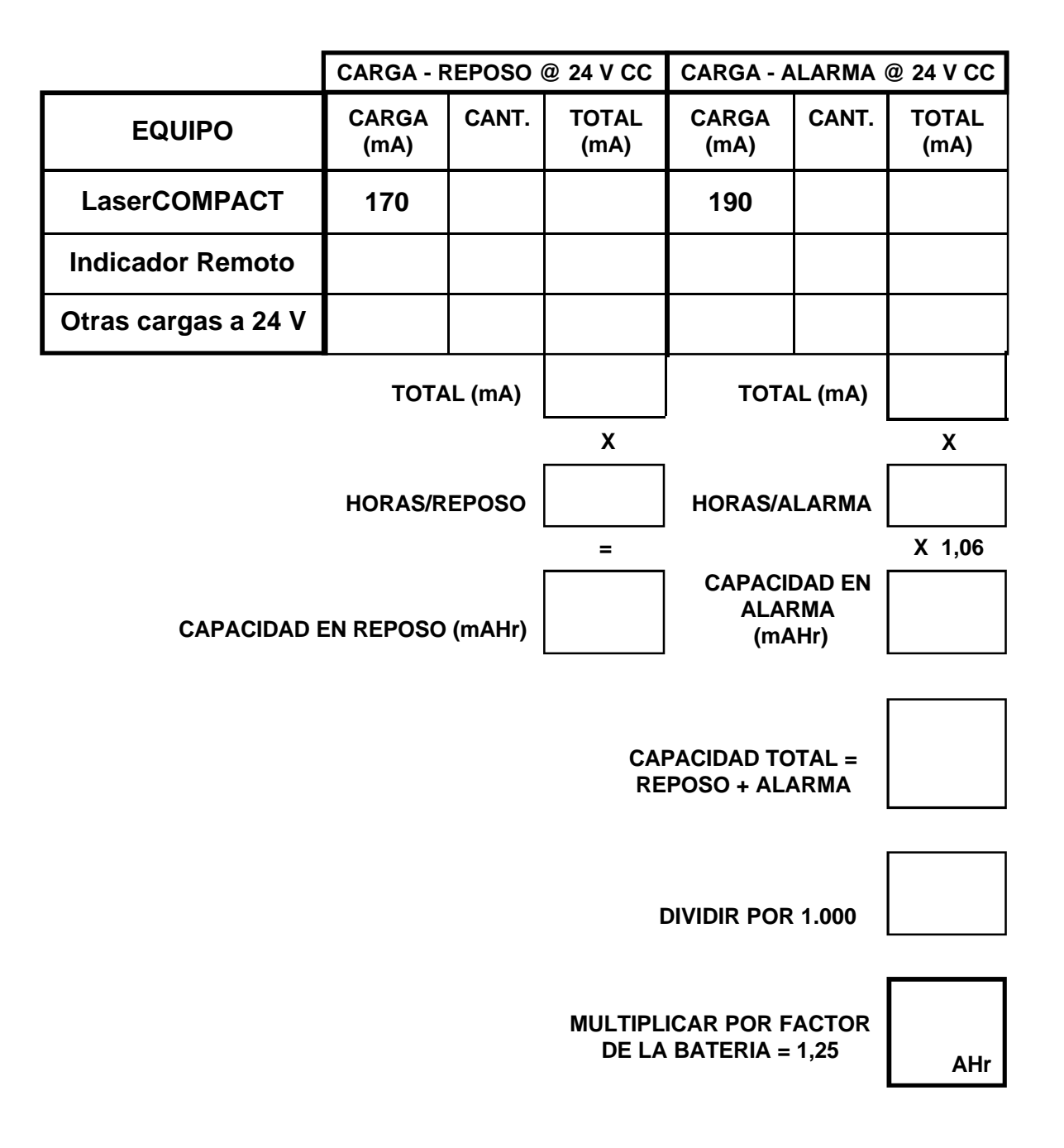

*Tabla 1. Cálculos para determinar las necesidades de baterías de emergencia.*

### **6. Instalación**

#### **6.1 Procedimiento de comprobación previo a la instalación**

- (a) No instalar el LaserCOMPACT si se aprecian signos de daños durante el transporte. Informar al distribuidor VESDA si se da esta circunstancia.
- (b) Comprobar si el modelo LaserCOMPACT es el correcto de acuerdo a las especificaciones de diseño de la instalación. Tomar la referencia del número del modelo, situado en el inferior de la caja del equipo.
- (c) Identificar la situación donde debe montarse el detector. El equipo LaserCOMPACT puede instalarse sobre una pared o superficie adecuada. Se disponen de dos posiciones de montaje, como se ilustra en la Figure 3:
	- **• Tubería de entrada de aire por la parte superior** de la caja, y con la tubería de salida por la parte inferior. (Orientación Normal)
	- **• Tubería de entrada de aire por la parte inferior** de la caja, y con la tubería de salida por la parte superior. (Orientación Invertida)
- (d) Verificar que la situación elegida para el montaje es la adecuada, presentando el equipo LaserCOMPACT en su posición de montaje. Asegurarse de que se dispone de un espacio libre de 150 mm, alrededor de los puntos de conexión de la tubería de entrada de aire y de los cables, para facilitar su instalación.
- (e) Verificar que los puntos de entrada de los cables y de las tuberías de muestreo están en su posición correcta.
- (f) Determinar el tipo de fijaciones a emplear para instalar la placa soporte sobre la superficie en la que se va a fijar el equipo. El diámetro de los orificios para los tornillos de fijación es de 8mm.

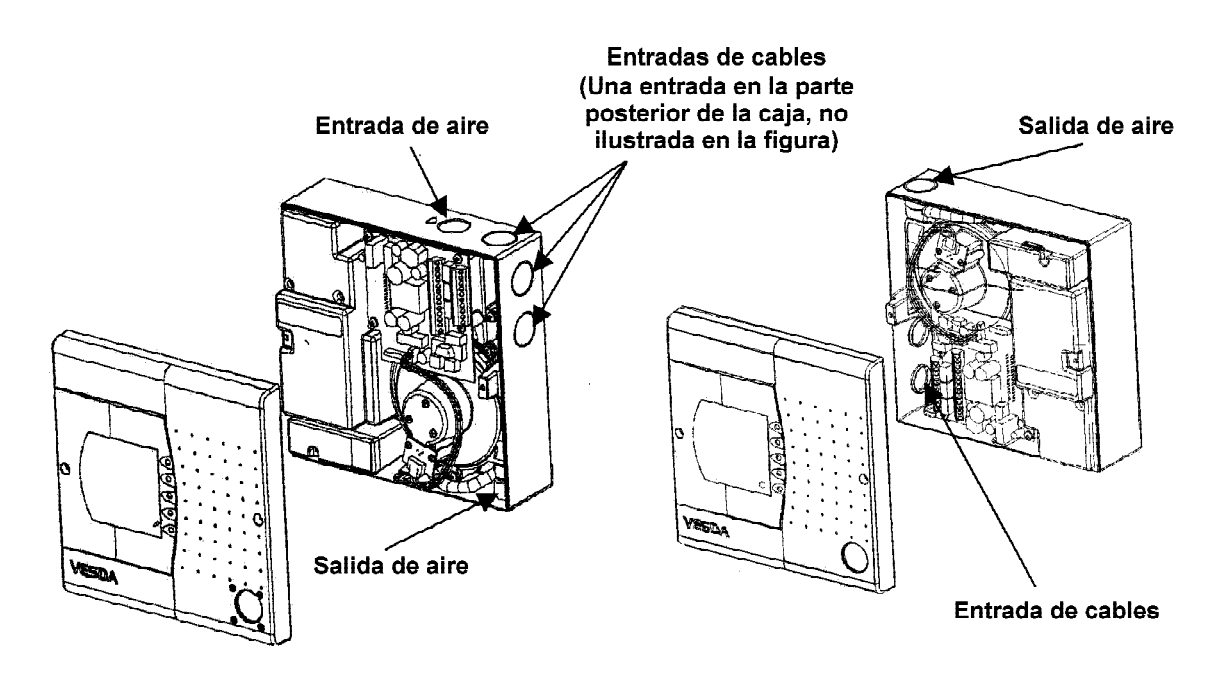

*Figura 3. Orientaciones del LaserCOMPACT, Normal (izquierda), Invertida (derecha)*

#### **6.2 Quitar la tapa frontal**

- (a) Desatornillar los dos tornillos con cabeza Philips, situados en la izquierda y derecha de la tapa frontal.
- (b) Quitar la tapa. La tapa se mantiene unida a la caja, mediante un cordón de plástico. La tarjeta de Led situada en la parte posterior de la tapa, se une a la tarjeta de terminales situada en el equipo mediante un cable de cinta etiquetado **LED CARD**. Si es necesario separar la tapa de la caja del equipo, seguir los pasos c) y d), caso contrario pasar al punto 6.3.
- (c) Quitar el conector del cable de cinta LED CARD, de su enchufe en la tarjeta de terminales.
- (d) Girar 90 grados el cordón de plástico en el extremo de la tapa, y deslizar el cordón a través de la ranura.

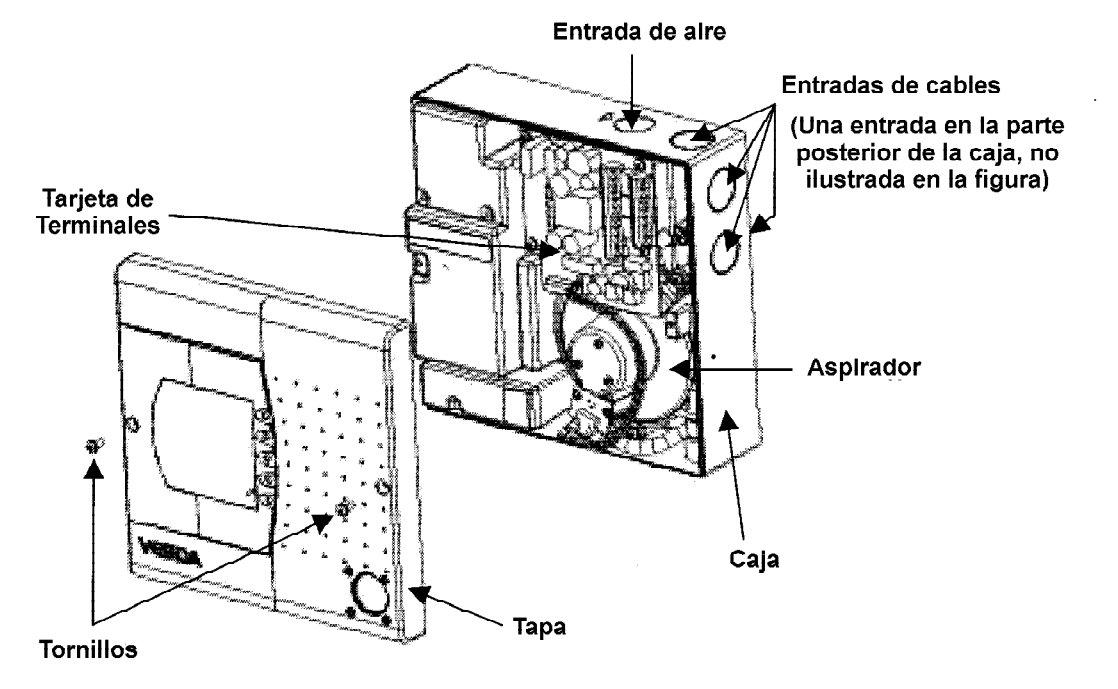

*Figura 4. LaserCOMPACT sin la tapa frontal. (Orientación Normal)*

#### **6.3 Quitar los tapones de plástico para la entrada de cables**

- (a) Determinar las entradas de cables a utilizar. Ver Figura 4.
- (b) Quitar los tapones empujándolos mediante el dedo pulgar.

#### **6.4 Fijación del Soporte de Montaje**

**ATENCION Antes de realizar taladros en la pared, asegurarse de que no se puedan afectar conducciones eléctricas o de fontanería. Comprobar que la superficie esté plana.**

- (a) Presentar la pieza soporte en la superficie donde se vaya a montar el equipo y marcar la posición de los taladros a efectuar. Ver dimensiones en la Figura 5. Utilizar un nivel de burbuja para nivelar el soporte.
- (b) Utilizar los tacos adecuados al tipo de pared. Fijar la pieza soporte a la pared.

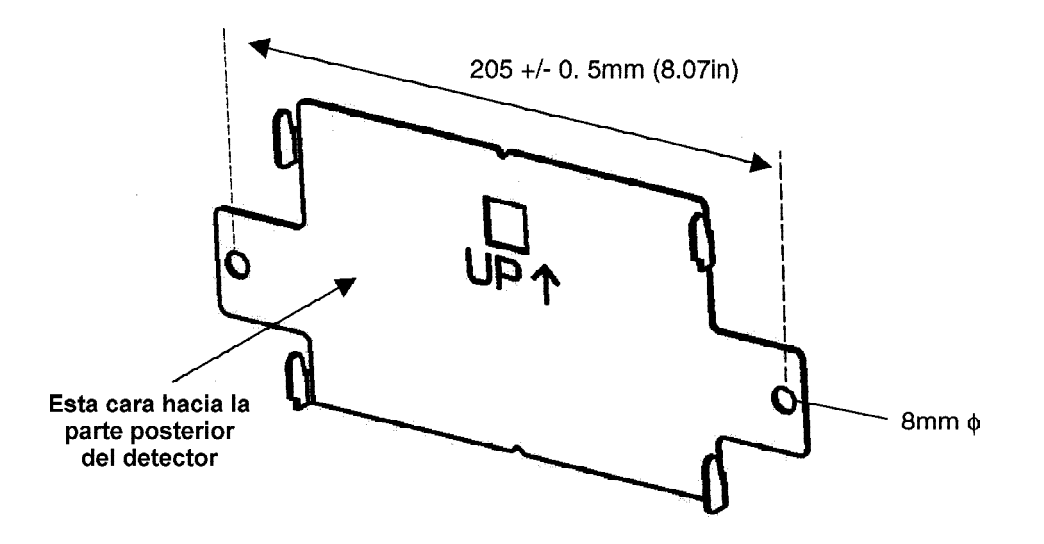

*Figura 5. Dimensión de los agujeros y orientación de la pieza soporte*

#### **6.5 Fijación del Detector en el Soporte**

- (a) Determinar la orientación adecuada para el equipo LaserCOMPACT.
- (b) Montar el detector en la pieza soporte haciendo coincidir los cuatro agujeros rectangulares con las orejetas del soporte. Ver la Figura 6.
- (c) Deslizar el detector hacia abajo hasta que quede fijado por las orejetas y colocar el tornillo antivandalismo.
- (d) Comprobar que la unidad ha quedado firmemente sujeta en su soporte.

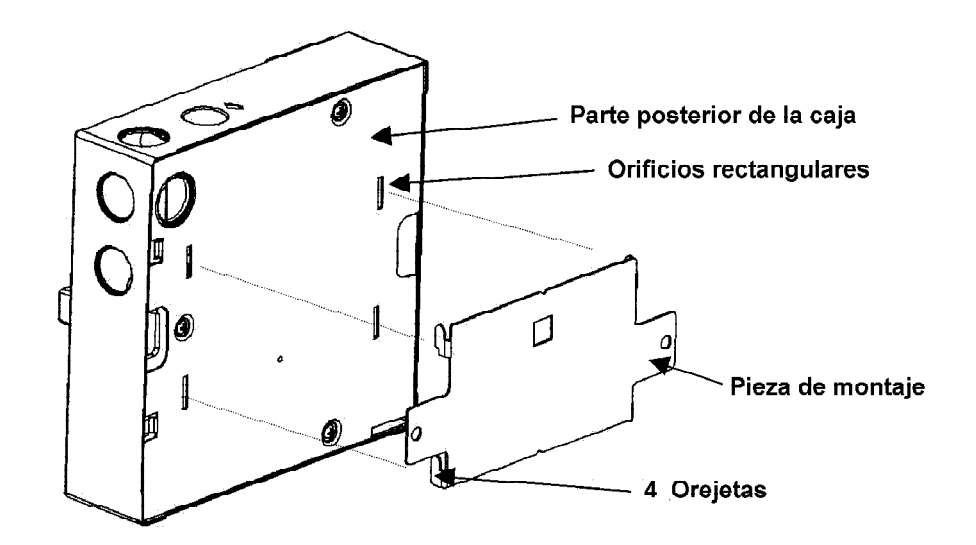

*Figura 6. Fijación del detector en la pieza soporte*

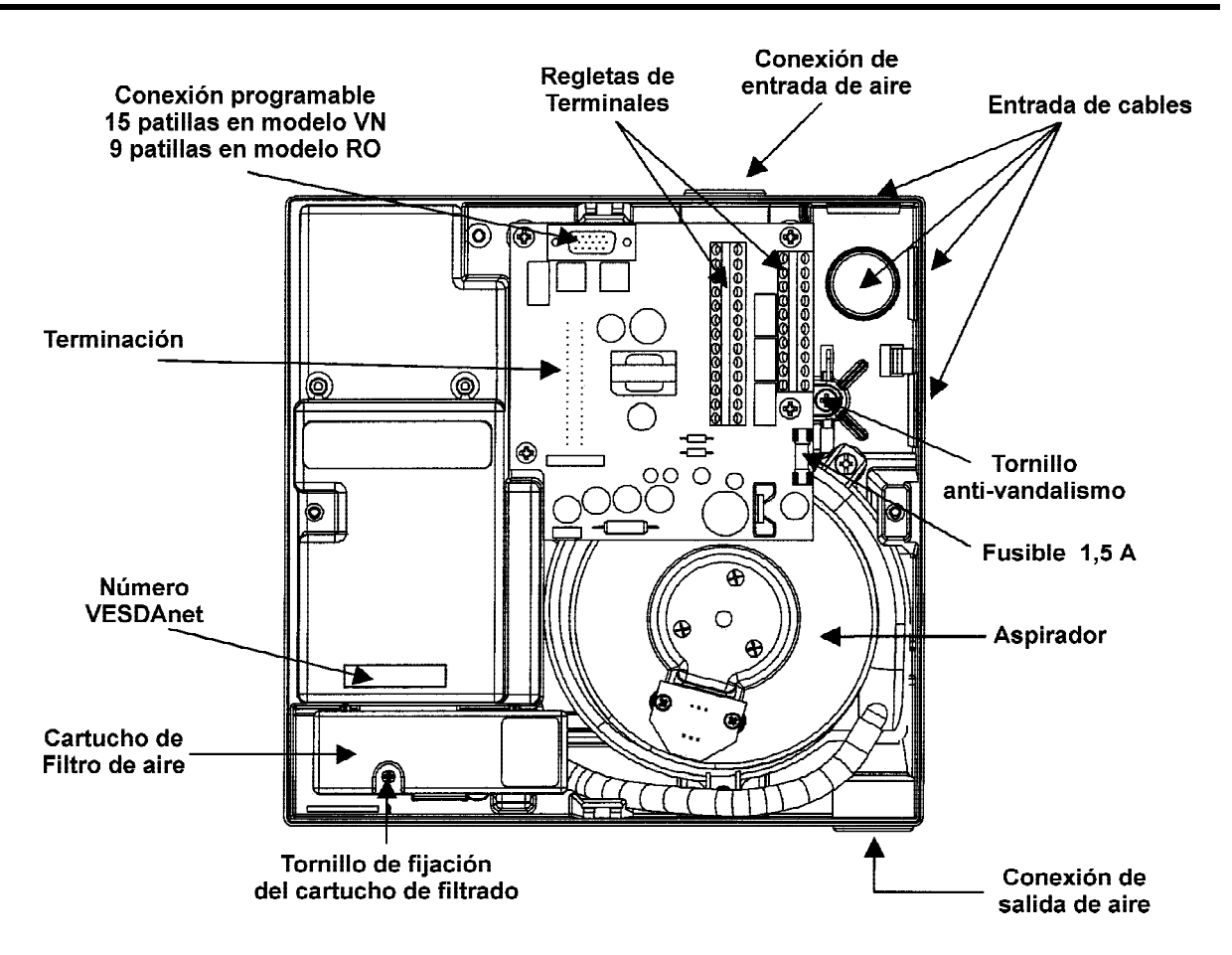

*Figura 7. Situación del tornillo antivandalismo y otros componentes en el interior de la caja*

#### **6.6 Conexión de las tuberías de muestreo de aire**

El orificio de conexión de la entrada de aire está previsto para ajustarse a un tubo estándar de 25mm (1in) de diámetro exterior. Esta conexión dispone de un tope que no permite que el tubo se introduzca más de 15mm (5/8in).

*Nota Cuando sea práctica normal, utilizar un tubo que tiene 1 1/16 de pulgada de diámetro exterior, debe utilizarse un adaptador adecuado para su conexión con el colector de entrada. Este adaptador se suministra con el equipo LaserCOMPACT en estos casos.*

- a) Eliminar las rebabas y escuadrar el borde del tubo de muestreo. Asegurarse de que está libre de restos de limaduras.
- b) Quitar los tapones de los orificios previstos para la conexión del tubo.
- c) Insertar la tubería asegurándose de que queda firmemente ajustada. NO PEGAR esta unión.
- d) En la medida que sea necesario colocar también tubo en la conexión de salida de aire.

#### **ATENCION: NO PEGAR LAS CONEXIONES DE ENTRADA Y SALIDA DE AIRE Conexiones pegadas hacen difícil la desconexión de los tubos de la unidad LaseCOMPACT para realizar operaciones de mantenimiento y pueden producir daños al equipo**

#### **6.7 Cableado utilizando prensaestopas y conduit**

#### **6.7.1 Utilización de Prensaestopas**

- (a) Si se utilizan presaestopas, utilizar el tamaño adecuado para adaptarse al orificio de entrada de 25 mm de diámetro.
- (b) Pasar los cables a través del prensaestopas e introducirlos en la caja del equipo LaserCOMPACT. Adaptarse a la reglamentación de cada lugar para realizar el cableado eléctrico.

#### **6.7.2 Utilización de conduits**

- (a) Adaptar a la caja del equipo el final del conduit que contiene los cables, utilizando los conectores adecuados.
- (b) Pasar los cables a través del prensaestopas e introducirlos en la caja del equipo LaserCOMPACT. Adaptarse a la reglamentación de cada lugar para realizar el cableado eléctrico.

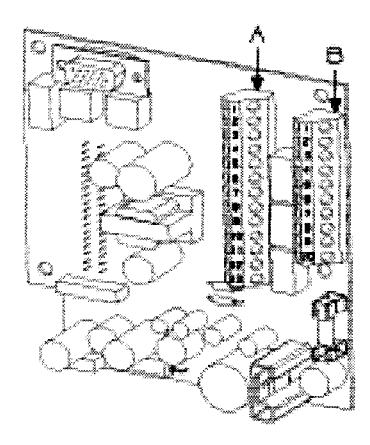

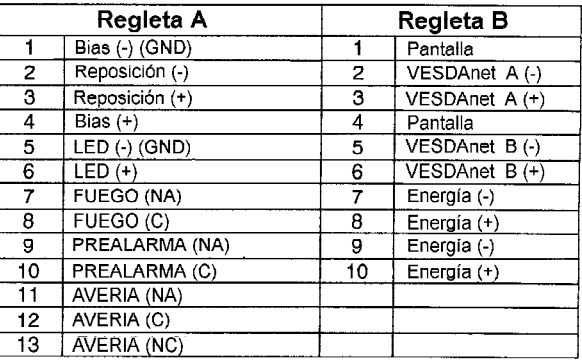

*Figura 8. Situación de las regletas de terminales e identificación de los mismos en el modelo VN.*

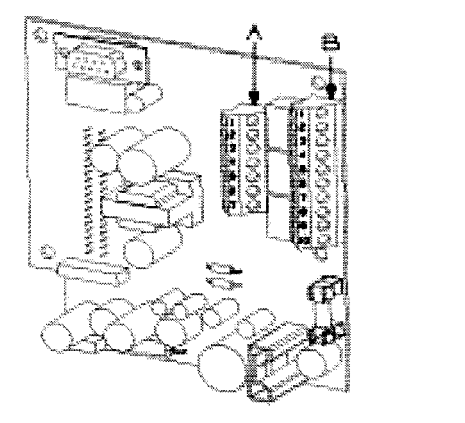

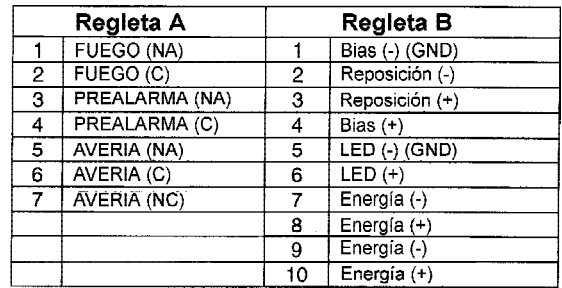

NC = Normalmente cerrado NA = Normalmente abierto  $C = Comun$ 

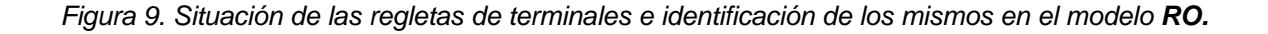

#### **6.8 Conexión de cables a la Tarjeta de Terminales**

Deben seguirse las prescripciones y reglamentos que sean de aplicación en cada país. Se sugiere seguir el siguiente procedimiento:

- (a) Quitar 5 a 10mm de aislamiento de cada cable.
- (b) Caso de que el cable sea de varios hilos, retorcerlos para mantenerlos unidos.
- (c) Introducir el extremo en el terminal.
- (d) Apretar el tornillo.
- (e) Comprobar que el cable ha quedado firmemente sujeto.
- (f) Asegurarse de que no queda expuesta ninguna parte del cable que esté sin proteger por su aislamiento. El aislamiento debe llegar hasta el final del cable.
- (g) Comprobar que el conexionado es correcto de acuerdo a lo indicado en este manual.

#### **6.9 Conexión de cables de energía a la Tarjeta de Terminales**

- a) Comprobar en las Figuras 8 y 9 la situación de las regletas de terminales.
- b) Conectar los cables de alimentación de acuerdo a lo indicado en la Figura 10.

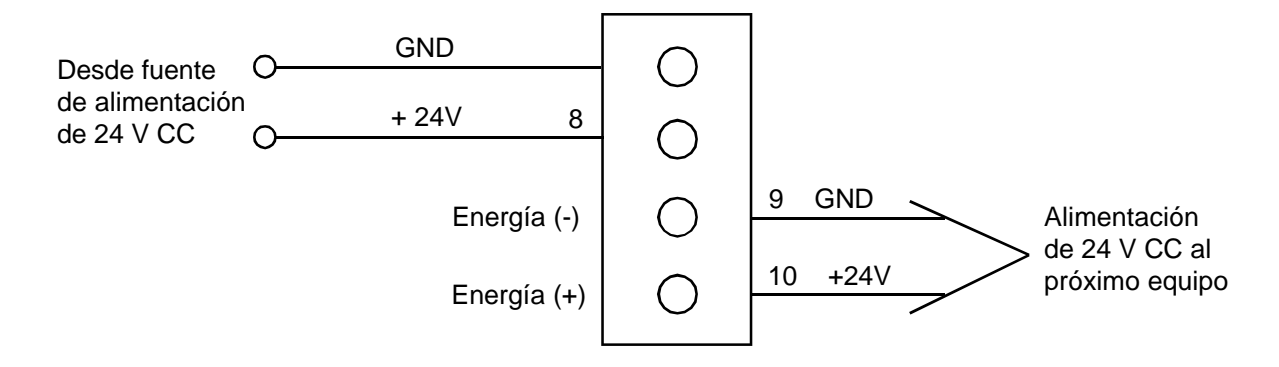

*Figura 10. Detalle de la conexión de los cables de energía.*

#### **6.10 Conexión de cableado VESD***Anet* **en la Tarjeta de Terminales (modelo VN)**

- a) Ver en la Figura 8, la situación de los terminales para la conexión de los cables de red.
- b) Conectar los cables VESD*Anet* como se indica en la Figura 11. Este diagrama es únicamente un ejemplo para cinco detectores. El método es similar para dos o más detectores.
- c) Mantener la polaridad correcta del cableado a través de toda la red y **no dejar sin conectar ningún terminal de la red VESD***Anet* .
- **NOTA:** Aunque es posible una configuración de Bucle Abierto (ver Manual de Diseño del Sistema), se recomienda encarecidamente que se instale una configuración de Bucle cerrado, para disponer de un bucle tolerante a averías.
- **NOTA:** Cuando no se utiliza un detector modelo VN en un bucle de una red VESD*Anet,* y debe utilizarse como detector independiente, los terminales deben conectar como se ilustra en la Figura 12.

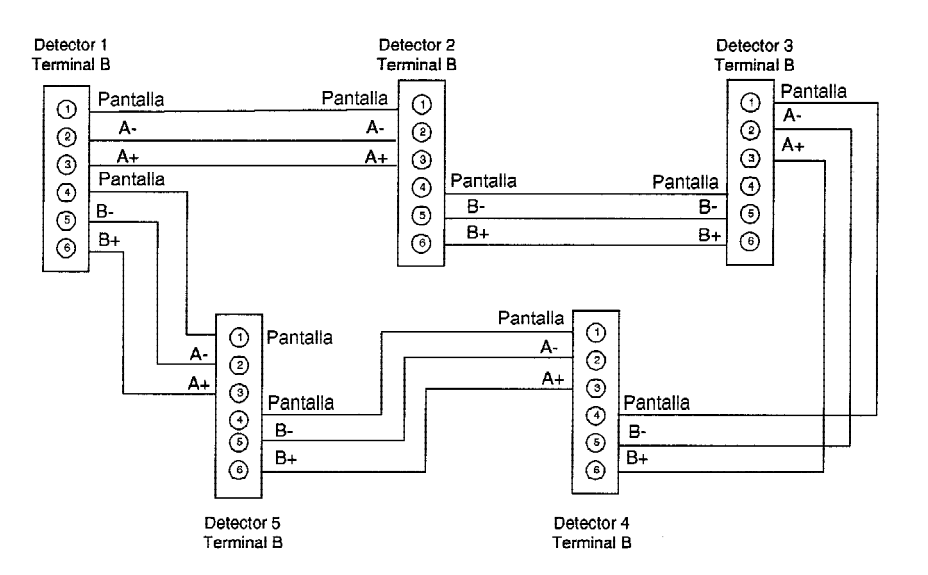

*Figura 11, Detalles de cableado para la red VESDAnet*

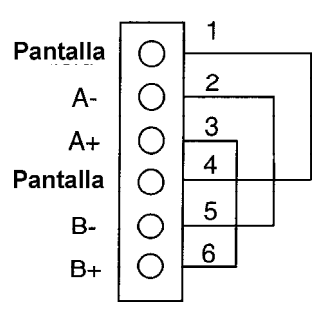

*Figure 12, Detalles de cableado para un bucle VESDAnet*

### **6.11 Conexión de cables de Relés en la Tarjeta de Terminales**

- a) Ver en las Figuras 8 y 9 la situación de los terminales para conexión de relés.
- b) Conectar el cableado de los relés de acuerdo a la Figura 13, y a las necesidades del sistema.

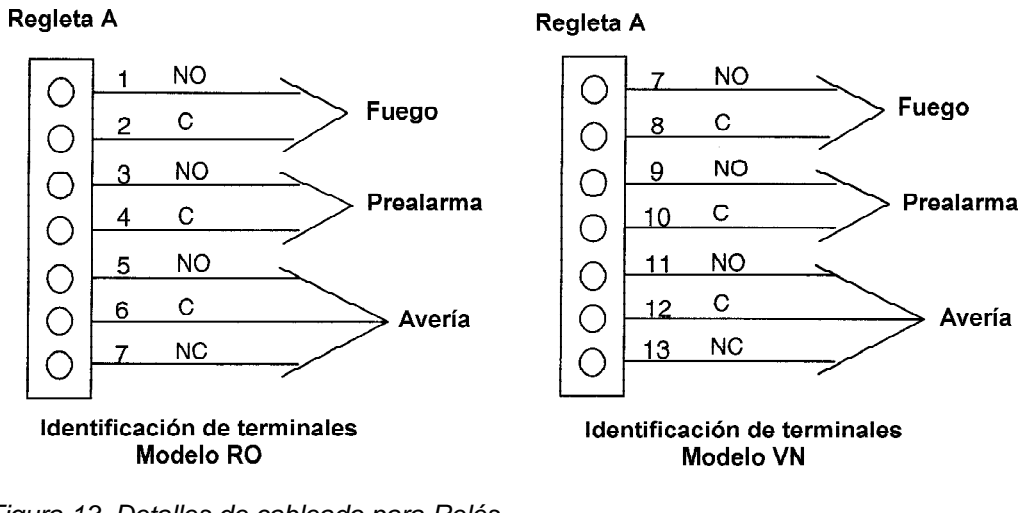

*Figura 13. Detalles de cableado para Relés*

#### **6.12 Conexión del cableado auxiliar en la Tarjeta de Terminales**

- a) Ver en las Figures 8 y 9 los terminales de Reposición, LED y Bias, en la Tarjeta de Terminales para los modelos de detectores **RO** y **VN**.
- b) La función para estas salidas son las siguientes:
	- **LED +/-** Esta salida suministra 5V 15mA a través de una resistencia de 220 ohm, para alimentación de un LED remoto.
	- **Bias +/-** Conectada como se indica en la Figura 14, esta salida ofrece una alimentación de 10V, a través de una resistencia de 1K, para el interruptor de Reponer/Aislar.

**Reposición +/-**Este terminal tiene tres funciones, (Alimentación OK, Reposo y Reposición). Para operar requiere una alimentación entre 5V CC a 24V CC.

c) Conectar el cableado REPOSICION, LED Y BIAS, de acuerdo con las necesidades del sistema o como se indica en la Figura 14.

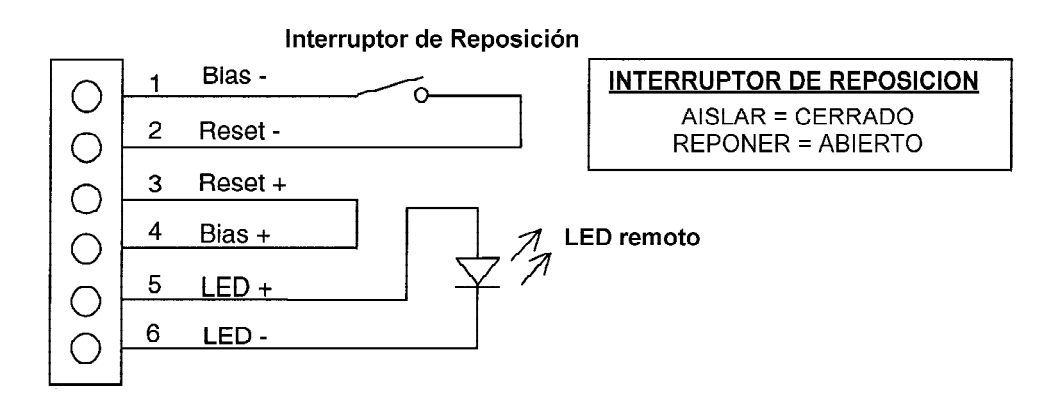

*Figura 14. Detalle de las conexiones auxiliares*

#### **6.13 Cierre del detector LaserCOMPACT**

- a) Utilizando abrazaderas para los cables, agruparlos formando bucles.
- b) Unir el cordón de plástico a la tapa y enchufar el cable de cinta de la **TARJETA DE LED** a su conector de la tarjeta de terminales.
- c) Conectar a la red como se indica en la sección 7, y realizar las comprobaciones preliminares como se indica en la sección 8.
- d) Cerrar el detector LaserCOMPACT, asegurando la tapa mediante los dos tornillos.

#### **6.14 Comprobación de las uniones de las tuberías**

- a) Comprobar que las uniones de los tramos de tuberías están perfectamente pegadas y selladas, para eliminar cualquier posible fuga. Si procede, comprobar también la estanqueidad de las posibles uniones metálicas.
- b) Comprobar que la unión de la tubería con la entrada de aire en el LaserCOMPACT no está pegada, pero firmemente encajada.
- c) Comprobar que todas los tubos están perfectamente colocados, con las fijaciones adecuadas.
- d) Comprobar que el número y diámetro de los orificios de muestreo son correctos.
- e) Comprobar con los planos del sistema, que la disposición de los tubos es la correcta.

### **7. Alimentación del sistema**

#### **Atención La alimentación de energía al sistema debe realizarla personal acreditado VESDA**

#### **7.1 Conexión del Sistema a la alimentación eléctrica**

- (a) Quitar el fusible de 1.5A de la tarjeta de terminales.
- (b) Conectar la alimentación al detector.
- (c) Comprobar que la tensión en los bornes de **Energía** de la tarjeta de terminales está entre **18 V CC a 30 V CC**. Si la lectura está fuera de estos límites, desconectar de inmediato la alimentación eléctrica y corregir la avería.
- (d) Si la tensión eléctrica medida es correcta, colocar el fusible. El sistema precisa de unos 15 segundos para estabilizarse y durante este tiempo se realiza una secuencia de prueba de LED.
- (e) Si el sistema no queda conectado a la alimentación eléctrica:
	- Comprobar la correcta conexión de los cables de alimentación a sus terminales.
	- Comprobar que la polaridad del cableado es la correcta.
	- Comprobar que el fusible esté correcto. Ver en la Figura 7 la situación del fusible.
- **Nota:** Es normal que el detector muestre estados de avería inmediatamente después de su conexión a la alimentación eléctrica. Reponer el detector mediante el interruptor REPOSI-CION, en la parte frontal del mismo, para desenclavar los relés y las indicaciones luminosas de avería. Es normal que la indicación luminosa de avería en la tapa frontal del detector esté activada.

Pasar a la Sección 8.

### **8. Comprobaciones preliminares en el sistema**

Antes de la puesta en marcha del sistema, realizar las siguientes comprobaciones.

- (a) Conectarse al sistema mediante un PC o un programador LCD . Ver sección 8.1.
- (b) Normalizar el caudal de aire. Ver sección 8.2.
- (c) Comprobar las comunicaciones VESD*Anet* en los modelos VN . Ver sección 8.3.
- (d) Realizar pruebas básicas de humo "pasa/no pasa". Ver sección 8.4.

#### **8.1 Conexión al Sistema**

Comprobar con el distribuidor VESDA la identificación y PIN de usuario para conectarse al sistema.

#### **8.1.1 Conexión mediante un PC**

### **Programación del detector LaserCOMPACT (RO) con un PC** ÿ

- a) Enchufar el cable de datos RS232 desde la salida del PC en el conector de programación, de 9 patillas, de la tarjeta de terminales.
- b) Ejecutar en el PC el programa VConfig Pro o VConfig Basic.
- c) Introducir la identificación y PIN de usuario.

### **Programación del detector LaserCOMPACT (VN) con un PC** ÿ

- a) Debe conectarse un dispositivo **PC-LINK HLI** entre el PC y el conector VESDA*net* de 15 patillas, para programar el detector modelo VN.
- b) Enchufar el cable de datos RS232 desde la salida del PC en el conector de programación, de 9 patillas, del dispositivo PC-Link HLI.
- c) Enchufar la salida de 15 patillas del dispositivo PC-LINK HLI al conector de 15 patillas VESD*Anet* de la tarjeta de terminales del detector o a cualquier otro conector remoto VESD*Anet* si está en conexión con el detector.
- d) Ejecutar en el PC el programa VConfig Pro o VConfig Basic.
- e) Introducir la identificación y PIN de usuario.

#### **8.1.2 Conexión mediante un programador LCD (Para el modelo VN únicamente)**

Conectar el cable de programación a cualquiera de los siguientes conectores:

• Al conector de programación, de 15 patillas, en la tarjeta de terminales.

O

• A un conector VESD*Anet* en el bucle VESD*Anet.*

Esperar a que el programador esté encendido. Introducir la identificación y PIN de usuario.

#### **8.2 Normalizar el Caudal de Aire y eliminar las averías de Caudal de Aire**

- a) Tomar nota de los números VESD*Anet* de todos los detectores a normalizar.
- b) Ver la sección 8.2.1 para la programación mediante LCD, o la sección 8.2.2 para programación mediante un PC.
- c) El proceso de normalización dura aproximadamente 11 minutos y durante el mismo, el LED Verde parpadea dos veces por segundo, indicando el progreso de la normalización.
- d) Comprobar que al final de la normalización el caudal es aproximadamente del 100%.
- e) Pulsar la tecla Reponer/Aislar en el frontal del detector para proceder a la reposición del detector después de la normalización de caudal de aire. Deben apagarse las luces de avería. Si alguna está activada comprobar en el programador el menú Estado, o la Lista Activa de Eventos en el programa VConfig para identificar las averías, y para eliminarlas, consultar el manual de diseño del sistema.
- f) Si no puede normalizarse el caudal de aire en el detector, es porque es muy bajo. Comprobar posibles obstrucciones en la red de tuberías y que el tapón de la salida de aire se ha quitado.

#### **8.2.1 Utilización de un programador LCD (Modelo VN únicamente)**

- a) Utilizar como referencia el árbol del menú del LCD, que es suministrado con cada detector LaserCOMPACT (VN).
- b) Seleccionar el detector a normalizar de la lista de dispositivos.
- c) Seleccionar del menú Setup por Zona/Tipo ← Normalizar Start (← Tecla Enter).
- d) Para comprobar el nivel caudal de aire, ir a Normalizar del menú estado, después del proceso.

#### **8.2.2 Utilización de un PC**

- a) Desde el menú Ver, seleccionar Lista de Dispositivos.
- b) De dicha lista, seleccionar el detector en el que se va a normalizar el caudal de aire.
- c) Desde el menú Dispositivo, seleccionar Normalizar Caudal de Aire y pulsar Y par empezar el proceso.
- d) Después del proceso de Normalización y para comprobar el nivel de aire, seleccionar el comando Caudal Actual en el menú Dispositivo.

#### **8.3 Comprobación de la comunicación VESDAnet (Modelo VN únicamente)**

- **Nota:** Esta prueba verifica que el sistema VESD*Anet* funciona correctamente y que todos los dispositivos conectados a la red VESD*Anet* están en comunicación.
- a) Tomar nota de los números VESD*Anet* de todos los dispositivos conectados a la red.
- b) Ir a la sección 8.3.1 para programación LCD o a la sección 8.3.2 para programación PC.
- c) Verificar que se muestra en la lista, el número VESD*Anet* de cada dispositivo en el sistema.
- d) Si en la lista falta algún dispositivo, comprobar que el cableado de todos los dispositivos en la red VESDA*net,* es correcto.

#### **8.3.1 Utilización del programador LCD**

- a) Ir al menú Mostrar Orden de Cableado y pulsar  $\leftarrow$ l.
- b) Comprobar que la lista que se muestra incluye todos los dispositivos y que el número *VESDAnet* de cada uno de ellos es el correctos.
- c) Comprobar los dispositivos no indicados y corregir la situación.

#### **8.3.2 Utilización de un PC**

- a) Seleccionar Lista de Dispositivos del menú Ver.
- b) Comprobar que la lista que se muestra incluye todos los dispositivos y que el número *VESDAnet* de cada uno de ellos es el correctos.
- c) Comprobar los dispositivos no indicados y corregir la situación.

#### **8.4 Prueba Básica de Humos "Pasa/No Pasa"**

- **Nota:** Esta prueba permite comprobar que el detector es capaz de identificar la presencia de humo. No sustituye a ninguna prueba de las precisas para la puesta en marcha.
- (a) Aislar el detector manteniendo pulsada la tecla Reposición, durante más de 2 segundos.
- (b) Comprobar que se activa el LED Reponer/Aislar.
- (c) Inyectar humo en cualquiera de los orificios de la red de tuberías de muestreo.
- (d) Esperar a que se active uno de los LED Rojos del frontal del detector.
- (e) Si no se activa ningún LED, contactar con técnico acreditado por VESDA.
- (f) Una vez que se ha realizado la prueba satisfactoriamente, reponer el detector pulsando una vez la tecla de Reposición.

### **9. Lista de Comprobación de la instalación**

**Nombre de la Instalación: ……………………………………………………**

**Zona: ……………………………………………………………………………..**

**Número(s) de serie de Detector(es): ………………………………………**

Antes de proceder a la puesta en marcha por parte de personal especializado, realizar las siguientes comprobaciones en el sistema:.

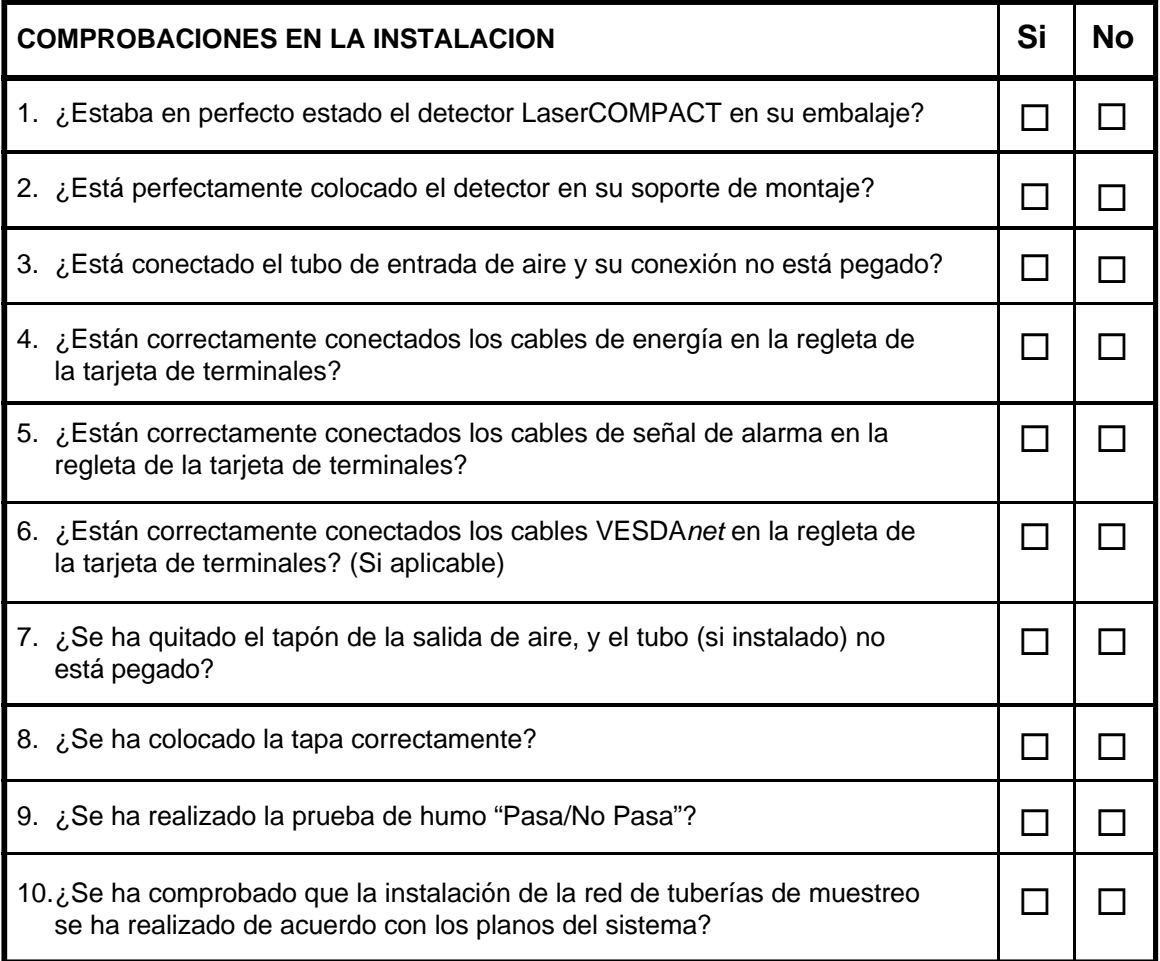

La instalación del detector LaserCOMPACT está realizada.

**Nombre del Instalador: ……………………………………………………**

**Firma: .................................................................................……………**

**Fecha: …………………………………………………………………………**

### **10. Condiciones de Garantía de los productos VESDA**

- 1. Vision Systems garantiza que los productos nuevos VESDA, (excluyendo los consumibles) cumplen las especificaciones publicadas y permanecen en perfecto estado de funcionamiento durante un periodo de 24 (veinticuatro) meses, a partir de la fecha de envío por Vision Systems.
- 2. Vision Systems también garantiza que los productos revisados y reparados por su departamento de servicio de productos, permanecerán en perfecto estado durante un periodo de 12 (doce) meses desde el momento de la reparación.
- 3. Caso de que un producto en garantía, no esté en perfecto estado de funcionamiento, será decisión de Vision Systems o bien reparar o sustituir los componentes, sin cargo adicional.
- 4. Las piezas de repuesto o los productos que estén cubiertos por la garantía, serán repuestos o bien por componentes nuevos o bien por componentes reparados de acuerdo con la decisión de Vision Systems. Las partes o productos devueltos a Vision Systems, quedan de su propiedad.
- 5. Esta garantía no cubre la reparación o daño resultante de un uso inadecuado o negligencia, de un almacenado o manipulación incorrecta del producto, de accidentes o desastres; por realización de modificaciones no realizadas por el Fabricante, o realizadas sin la aprobación escrita de Vision Systems; por operaciones de servicio realizadas por personal no autorizado por escrito por Vision System, para realizar este tipo de operaciones.

#### **El servicio en garantía puede obtenerse:**

- 1. Por notificación a Vision Systems, con indicación detallada de la avería.
- 2. En una primera instancia Vision Systems, intentará subsanar la avería suministrando componentes de repuesto.
- 3. Si no se consigue subsanar el problema sustituyendo las partes suministradas, el distribuidor debe devolver a Vision Systems el producto defectuoso, una vez que ha recibido la aprobación para proceder de esta forma.

**Publicación**

Edición 1.1 Marzo 2000 M0140\_06

#### **Información de Copyright**

©2000 Vision Systems – VESDA™. Reservados todos los derechos. VESDA es una marca registrada de Vision Products Pty Ltd, VESDA LaserPLUS, LaserSCANNER, LaserCOMPACT, AutoLearn, InfoWORKS, ASPIRE, VSM, VESDAnet y VESDAlink, son marcas registradas de Vision Products Pty Ltd.

#### **Límite de Responsabilidad**

Vision Products, de acuerdo con su política de mejora continua del producto y del sistema, se reserva el derecho a introducir cambios de diseño o de especificaciones, sin obligación de comunicación específica.

#### **Información de Reglamentos, Reglas Técnicas y Normas.**

Vision Products recomienda encarecidamente que este manual sea leído juntamente con los reglamentos, reglas técnicas y normas, que sean de aplicación para los sistemas de detección y de conexionado eléctrico. Este manual ofrece información genérica, y lo indicado en alguna de sus secciones puede no cumplir totalmente con las prescripciones de las prescripciones locales. En este caso dichas prescripciones deberán considerarse como prioritarias.

#### **Declaración de cumplimiento con las reglas FCC**

Este equipo ha sido probado para justificar su cumplimiento como un dispositivo digital de Clase B. De acuerdo con la parte 15 de las Reglas FCC. Los límites que se establecen han sido definidos para ofrecer una protección razonable frente a interferencias, en las instalaciones de los edificios. Este equipo genera, utiliza y puede emitir energía de radio frecuencia, y si no se instala y utiliza de acuerdo con las indicaciones de este manual, Sin embargo, no está garantizado que no puedan aparecer fenómenos de interferencia en una determinada instalación. Si se producen interferencias en la recepción de señales de radio o de televisión, se sugiere que traten de evitarse tomando alguna de las siguientes medidas:

- **·** Cambiar la situación u orientación de la antena receptora.
- **·** Aumentar la distancia entre el equipo y el receptor.
- **·** Conectar el equipo a una toma de corriente que pertenezca a un circuito eléctrico diferente del receptor.
- **·** Consultar con un servicio técnico experimentado en instalaciones de radio/televisión.

#### **Advertencia sobre la aprobación FM 3611 sobre productos peligrosos**

La exposición a determinados productos químicos puede degradar el sellado de los relés utilizados en el detector. Los relés utilizados están marcados «TX2-5V» o «G6S-2-5V» o «EC2-5NU».

#### **Advertencia de UL**

El umbral de alarma de fuego (señal) que pone en marcha un proceso de evacuación a través de la Central de Alarma de Incendios, no debe establecerse superior a un oscurecimiento de 0.625%/ft.. La unidad COMPACT puede mandar esta señal bien sea a través de una salida de la Central de Alarma de Incendios o de la salida de Prealarma.

#### **Aprobaciones y Normas**

El producto cumple con las siguientes normas.

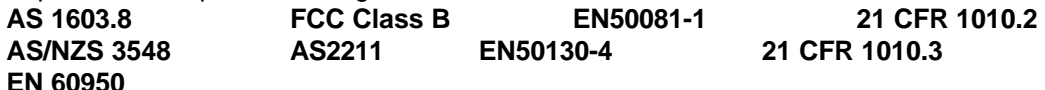

#### **Etiqueta de Seguridad**

El LaserCOMPACT incorpora un dispositivo Laser y está clasificado como un producto Laser de Clase 1, que cumple con las regulaciones FDA 21 CFR 1040.10 y 1040.11. El laser está situado y sellado en la cámara del Detector y no tiene partes que precisen mantenimiento. Este laser emite luz no visible y puede ser peligroso si se mira con el ojo desnudo. **Esta cámara no debe abrirse bajo ninguna circunstancia.** Se identifica esta cámara mediante una etiqueta como la indicada a continuación.

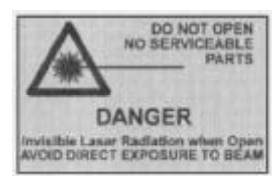